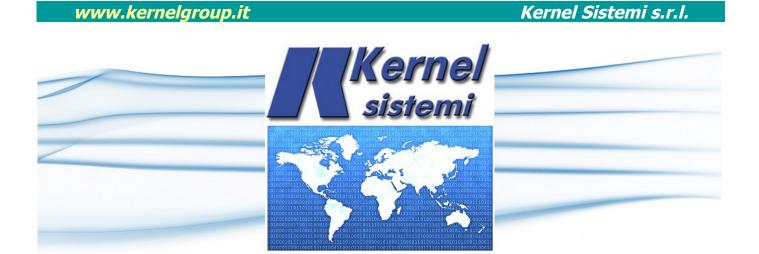

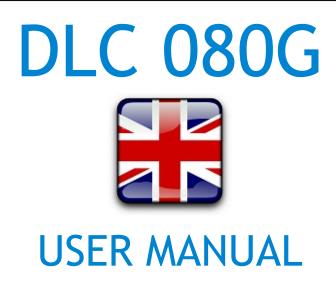

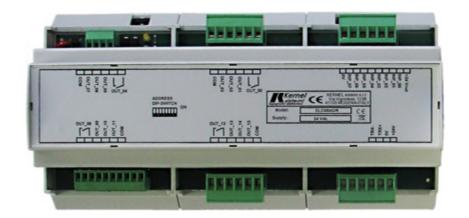

# rev. 1.3 15 February 2021

Kernel Sistemi Kernel Sistemi s.r.l., via Vignolese n. 1138 41126 Modena - ITALY Tel. 059 469 978 - Fax 059 468 874 www.kernelgroup.it

## WARNING :

The Kernel Sistemi s.r.l. reserves the right to modify at any time the content of this document, without prior notice to Customers following any changes or revisions.

# **INDEX**

| 1 H            | IARDWARE CHARACTERISTICS                                                               | 3  |
|----------------|----------------------------------------------------------------------------------------|----|
| 1.2 A<br>1.3 D | Electric Characteristics<br>Aechanics Characteristics<br>Dimensions<br>/ O Connections | 3  |
|                | ENERAL NOTES                                                                           |    |
| 2.2 0          | DIP-SWITCHES<br>Communication                                                          | .7 |
| 3 C            | ONTACTS                                                                                | 9  |

# **1 HARDWARE CHARACTERISTICS**

This chapter describes the hardware characteristics of "DLC\_080G" :

## **1.1 Electric Characteristics**

| ELECTRIC CHARACTERISTICS       |                                                                                                    |  |  |  |  |  |
|--------------------------------|----------------------------------------------------------------------------------------------------|--|--|--|--|--|
| Power supply voltage           | 24 Vdc +/- 10 %                                                                                      |  |  |  |  |  |
| Maximum Permitted Power Supply | 27 Vdc                                                                                               |  |  |  |  |  |
| Current Consumption            | Under <b>50</b> mA without loads [Power Supply = 24 Vdc]                                             |  |  |  |  |  |
| Microprocessor                 | Hitachi H8                                                                                           |  |  |  |  |  |
| Digital Inputs                 | 8 digital inputs PNP 24 V                                                                            |  |  |  |  |  |
| Analog Inputs                  | x                                                                                                    |  |  |  |  |  |
| Digital Outputs                | <b>16</b> relay output                                                                               |  |  |  |  |  |
| Analog Outputs                 | x                                                                                                    |  |  |  |  |  |
| Serial Lines                   | 1 Serial Line : RS 485<br>Supports the communication protocols  : KERNEL / KNP / EXPA and MODBUS RTU |  |  |  |  |  |
| Leds                           | <b>2</b> yellow leds, for signalling the transmission and reception of data from serial              |  |  |  |  |  |
| Addressing                     | <b>8</b> Dip-switches (of which only <b>5</b> for the addressing from 1 to 31)                       |  |  |  |  |  |

## **1.2 Mechanics Characteristics**

| MECHANICS CHARACTERISTICS |                                    |  |  |  |  |
|---------------------------|------------------------------------|--|--|--|--|
| Temperature Range         | From -10 ^C to +70^C               |  |  |  |  |
| Humidity Range            | From 10 % to 90 % (non-condensing) |  |  |  |  |
| Operating Atmosphere      | Without corrosive gas              |  |  |  |  |
| Noise Immunity            | According to rules in force        |  |  |  |  |
| Fixing System             | On din rail                        |  |  |  |  |
| Weight                    | 450 g                              |  |  |  |  |
| Keyboard                  | No Keyboard                        |  |  |  |  |
| Display                   | No Display                         |  |  |  |  |

Kernel Sistemi s.r.l.

## 1.3 Dimensions

Front View 212x110 ; Depth 64 mm

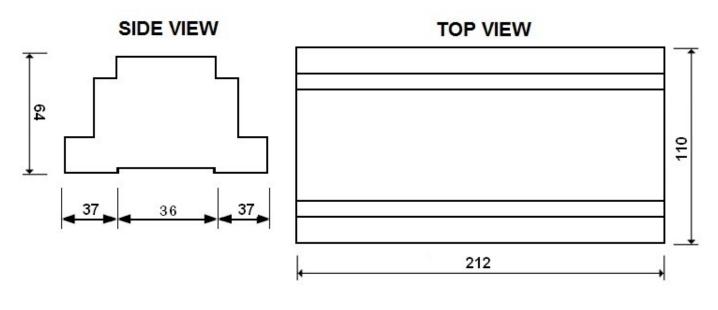

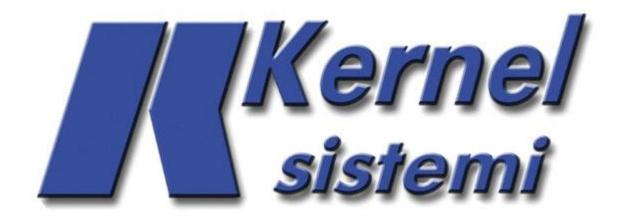

## 1.4 I/O Connections

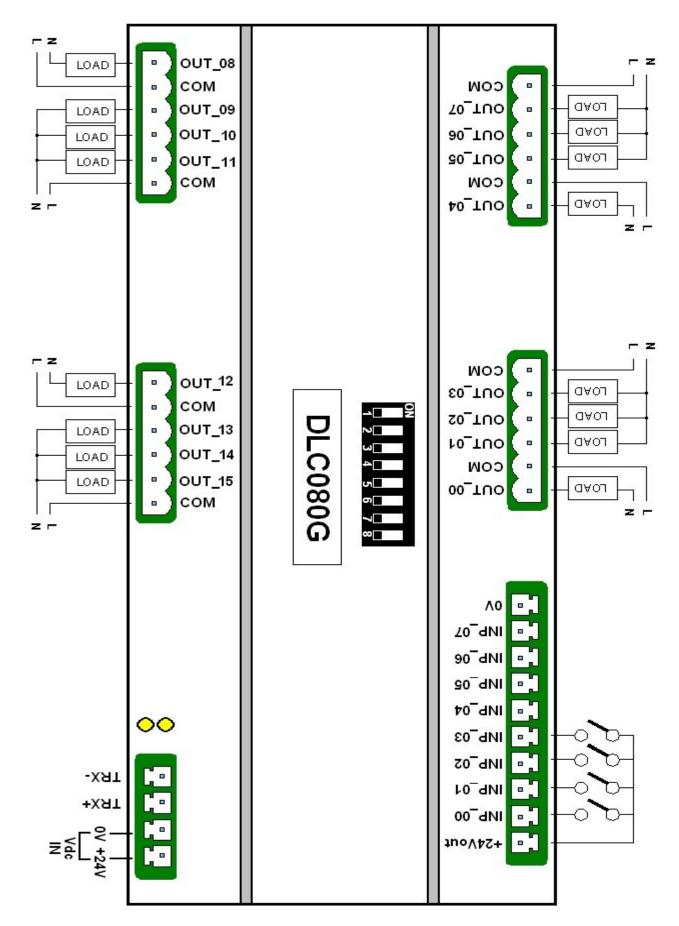

## **2 GENERAL NOTES**

In order to have a correct and complete picture on the use of DLC\_080G and how to work with this object, it's appropriate to give some general information. The DLC\_080G is a digital expansion module can be connected to Kernel devices, used mainly in building automation systems. Each individual module mounts 8 digital inputs (24 V) and 16 relay outputs; correctly configuring the application on the PLC and the addresses of the modules, it's possible to connect up to thirty! This allows a maximum of 240 digital inputs and 480 relay outputs in more than those which the PLC Kernel systems used, mounts already on board. Once established by software the number of modules DLC\_080G that you want to connect, the I/O of those modules will be processed by the PLC Kernel exactly as normal I/O onboard PLC.

### 2.1 DIP-SWITCHES

You can configure for each DLC\_080G its own node address, baud rate and protocol, through the 8 suitable dipswitches (see hardware characteristics and the following figure).

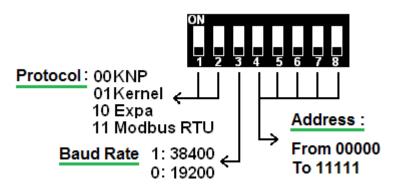

Here are some examples that help to understand :

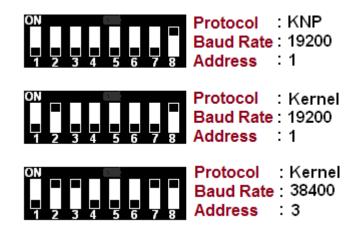

#### ATTENTION

The "Expa" protocol (switch code "10") serves for the connection of the expansion with the STANDARD PLC! For more clarification on this particular protocol, directly consult the technical office of the KERNEL Sistemi s.r.l.

In the application program of the PLC of the Kernel Sistemi you need to set the NUMBER and the TYPE of EXPANSIONS that are connected. To do this it's necessary to open the project and go into the menu "Project

#### www.kernelgroup.it

Options" >> table "Serial" to set the number of expansions; click on the button "Configuring Expansion" to choose the type of expansions connected.

IMPORTANT : the node address of each expansion set with the dip-switch must MATCH the one assigned automatically by the application program of the PLC of the Kernel Sistemi [see figure below] :

| C Inter Ex | pansions                |                    |     |         |    | 1            |             |
|------------|-------------------------|--------------------|-----|---------|----|--------------|-------------|
| Sele       | ect the Ex              | pansions number :  |     | 4       | •  |              |             |
|            | -                       | Configuring Expans | ion | -       |    | J            |             |
|            | 🔇 Configuring Expansion |                    |     |         |    |              |             |
|            | ld Exp.                 | Type of Expansion  |     | Enable  |    | Node Address | DATA Memory |
|            | 1                       | DLC 0808           | -   | Yes     | -  | 1            | x           |
|            | 2                       | DLC 0808           | -   | Yes     | -  | 2            | х           |
|            | 3                       | DLC 0808           | -   | Yes     | -  | 3            | x           |
|            | 4                       | DLC 0808           | •   | Yes     | -  | 4            | x           |
|            | No                      | de Address of e    | ach | expansi | on |              |             |

#### 2.2 Communication

The serial communication occurs only via RS 485. It will be necessary to set the protocol KNP\_MASTER 19200, N, 8, 1, on the PLC Kernel Sistemi.

With the dip-switches 1 and 2 you select the COMMUNICATION PROTOCOL and with the dip-switch 3 you choose the BAUD RATE; according to the protocol set with the dip-switches, you need to select the corresponding protocol (within the PLC project) in the COM used between PLC and expansions. Also in this case it's necessary to open the PLC project and go to the menu "Project Options" >> table "Serial" to select the correct protocol :

| DIP-SWITCH 1 e 2                   | - Project Options >> "Serials" of the PLC project |
|------------------------------------|---------------------------------------------------|
| 00 = KNP (Kernel Network Protocol) | - KNP MASTER                                      |
| 01 = KERNEL Protocol               | - KERNEL                                          |
| 10 = EXPA Protocol                 | - x                                               |
| 11 = MODBUS RTU Protocol           | - RTU MASTER                                      |

Also the Baud Rate set with the dip-switch must obviously <u>coincide</u> with the one selected in the "Project Options" >> table "Serial" in the COM used between PLC and expansions.

#### www.kernelgroup.it

#### 2.3 I/O Management

Once you have entered the correct number of expansions in the menu "Project Options" of the application program for the PLC Kernel which will be linked (see figure above), will be available the inputs and the outputs in blocks of 8 elements (8 1/0), clearly in the case of expansion 080G having it 16 outputs will use 2 blocks of 8 elements [starting from the I/O 32].

See example :

Expa. 080G Addr. 1 : Inputs from INP\_32 to INP\_39 + Outputs from OUT\_32 to OUT\_47 Expa. 080G Addr. 3 : Inputs from INP\_48 to INP\_55 + Outputs from OUT\_48 to OUT\_63 Expa. 080G Addr. 5 : Inputs from INP\_64 to INP\_71 + Outputs from OUT\_64 to OUT\_79 Expa. 080G Addr. 7 : Inputs from INP\_80 to INP\_87 + Outputs from OUT\_80 to OUT\_97 ecc...

In the case in which the expansions aren't controlled by a PLC Kernel, but from any other device with the different protocol from KNP, to manage I/O, you will not be able to act on the INP / OUT from 32 forward; it will be necessary to act on the 16 bit DATA Memory 00 for inputs and 01 for the outputs. These are 2 WORD\_WIDE DATA (16 Bit) and each bit corresponds an input or an output : INPUTS :

DATA.00 = Will contain the status of INPUTS from 00 to 07

OUTPUTS :

DATA.01 = Will contain the status of OUTPUTS from 00 to 15

#### 2.4 Time Active Communication

The expansion has a time called "Time Active Communication", i.e. a waiting time within which, if an output of the expansion is high and within the fixed time isn't received by the module another command that puts high that output, it's brought to zero. This system mainly represents a security, because in the case in which the expansion was connected to a PLC Kernel and for some reason the communication between the two devices is interrupted, the outputs of the expansion after a time "X" would be placed at 0. The PLC Kernel, therefore, sends in continuation a command strings to the outputs expansions.

In the case you want to send only once the string of ignition of the outputs, it will be necessary to go to exclude this time; to do this it's possible to manipulate this value within the DATA memory 16 of the expansion.

The DATA.16 has default value equal to 10, i.e. 1 second; it's possible to vary as desired, and placing this value to 0 will exclude the "Time Active Communication".

Kernel Sistemi s.r.l.

# **3 CONTACTS**

#### GENERAL

Tel: 059 469978 website: www.kernelgroup.it e-mail: info@kernelgroup.it

#### COMMERCIAL

Sig.ra Linda Mammi Tel: 059 469978 Int. 207 e-mail: sales@kernelgroup.it Skype: mammi.kernel

#### ADMINISTRATION

Sig.ra Paola Morandi Tel: 059 469978 Int. 201 e-mail: amministrazione@kernelgroup.it Skype: morandi.kernel

#### PURCHASING and PRODUCTION

Sig. Stefano Catuogno Tel: 059 469978 Int. 204 e-mail: produzione@kernelgroup.it Skype: catuogno.kernel

#### **TECHNICAL OFFICE**

Sig. Alessandro Muratori Tel: 059 469978 Int. 205 e-mail: alessandro.muratori@kernelgroup.it Skype: muratori.kernel

Support

Tel: 059 469978 Int. 209 e-mail: support@kernelgroup.it Skype: support.kernel

Sig. Morisi Luca

e-mail: luca.morisi@kernelgroup.it Skype: morisi.kernel

Kernel Sistemi s.r.l., via Vignolese n. 1138 41126 Modena - ITALY Tel. 059 469 978 - Fax 059 468 874 www.kernelgroup.it